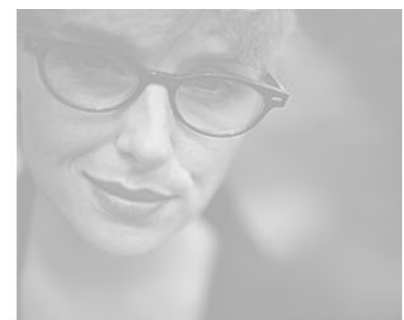

# **Replacing the Hard Drive in Your Gateway Tablet PC**

T

You can replace your Gateway Tablet PC's hard drive with a new mobile hard drive, like those found in notebook computers.

For information on your tablet's general maintenance, technical support, safety notices, and regulatory notices, see your user's guide.

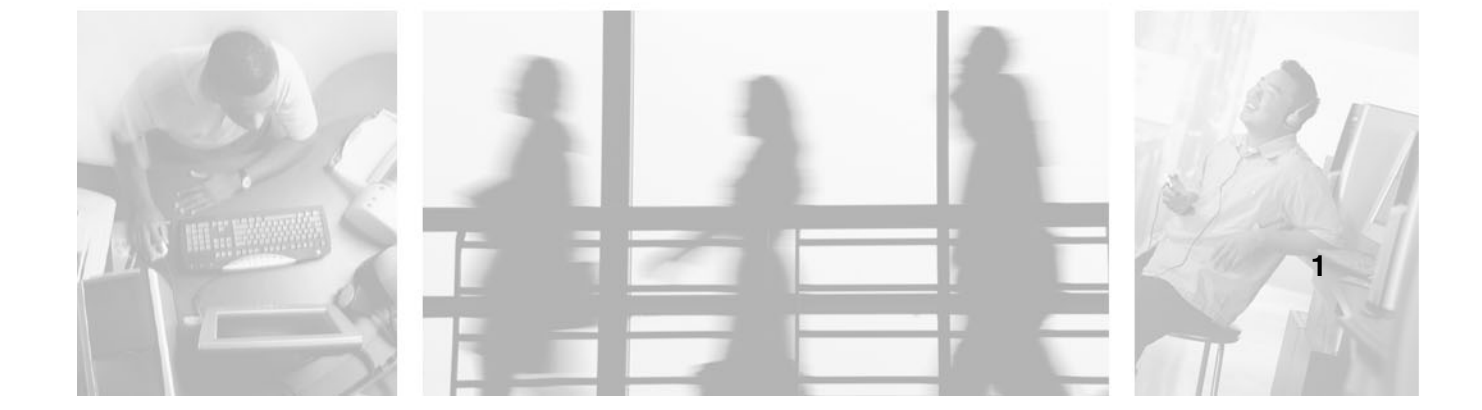

## Thank you for purchasing this Factory Service Manual CD/DVD from servicemanuals4u.com.

# Please check out our eBay auctions for more great deals on Factory Service Manuals:

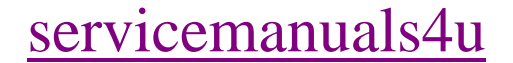

#### **Preparing your work space**

Before replacing the hard drive, make sure that your work space and your tablet are correctly prepared.

- Keep your work surface free from clutter and dust that may damage components.
- As you remove screws, lay them far enough away from the tablet that your arms do not accidentally brush the screws onto the floor.

#### **Preventing static electricity discharge**

The components inside your tablet are extremely sensitive to static electricity, also known as *electrostatic discharge* (ESD).

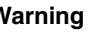

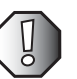

**Warning** ESD can permanently damage electrostatic discharge sensitive components in your table. Prevent ESD damage by following ESD guidelines every time you open your tablet case.

> To avoid exposure to dangerous electrical voltages and moving parts, turn off your tablet, remove the battery, and unplug the power cord and modem cable before opening the case.

Before replacing components, follow these guidelines:

- Turn off your tablet's power, then remove the battery and unplug the power cord.
- Disconnect all peripheral devices and remove any PC Cards.
- Wear a grounding wrist strap, and use a grounded or dissipative work mat.
- Touch a bare metal surface on your workbench or other grounded object.
- Avoid static-causing surfaces such as carpeted floors, plastic, and packing foam.
- Never slide the hard drive over any surface.

### **Replacing the hard drive**

You can replace the tablet's hard drive with any 2.5-inch diameter, 12.7 mm or 9.5 mm high mobile hard drive. You need a small Phillips screwdriver to complete this task.

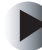

**To replace the hard drive:**

- **1** Follow the instructions in "Preventing static electricity discharge" on page 2.
- **2** Disconnect the power cord and remove the battery.
- **3** Disconnect all peripheral devices.
- **4** To protect the screen while working on your tablet, snap the hard top cover onto the front of the screen.
- **5** Place your tablet face-down on your work surface.
- **6** Remove the two screws that secure the hard drive cover, then remove the cover from the tablet.

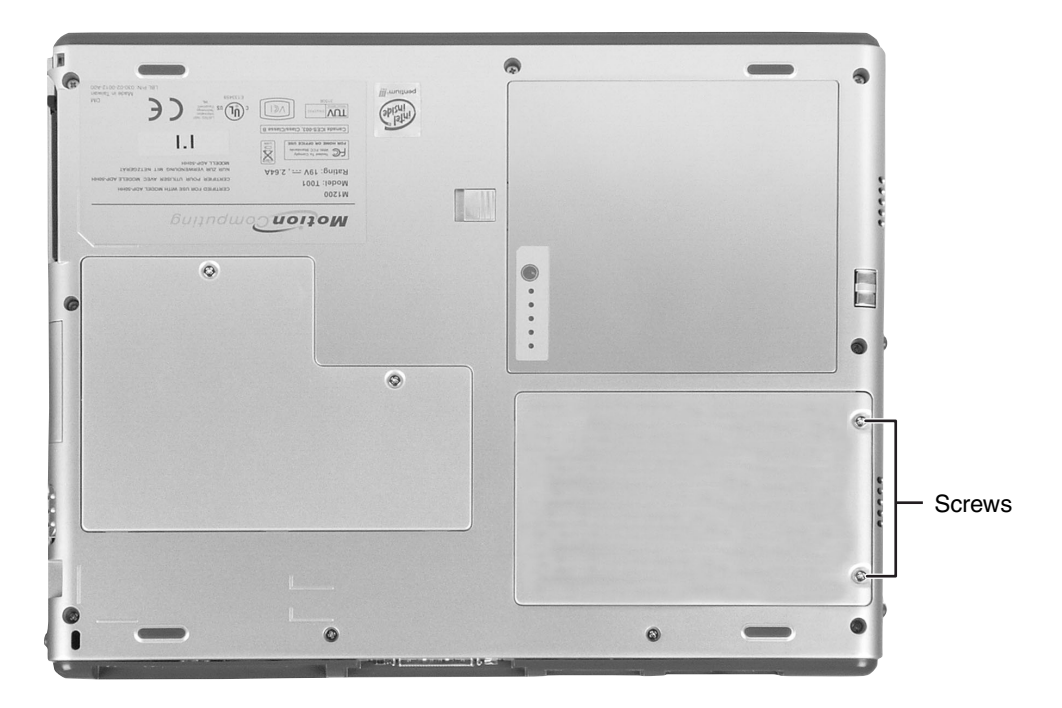

www.gateway.com

Replacing the Hard Drive in Your Gateway Tablet PC

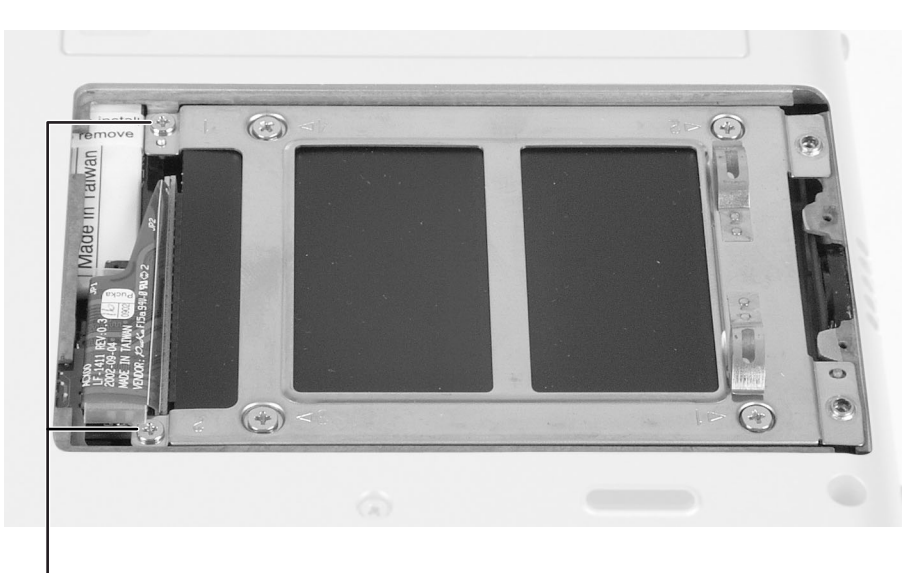

**7** Remove the two screws that secure the hard drive bracket to the tablet.

**Screws** 

 $\blacksquare$ 

**8** Lift the end of the hard drive bracket nearest the edge of the tablet, then swing it toward the left until the bracket is laying on top of the tablet.

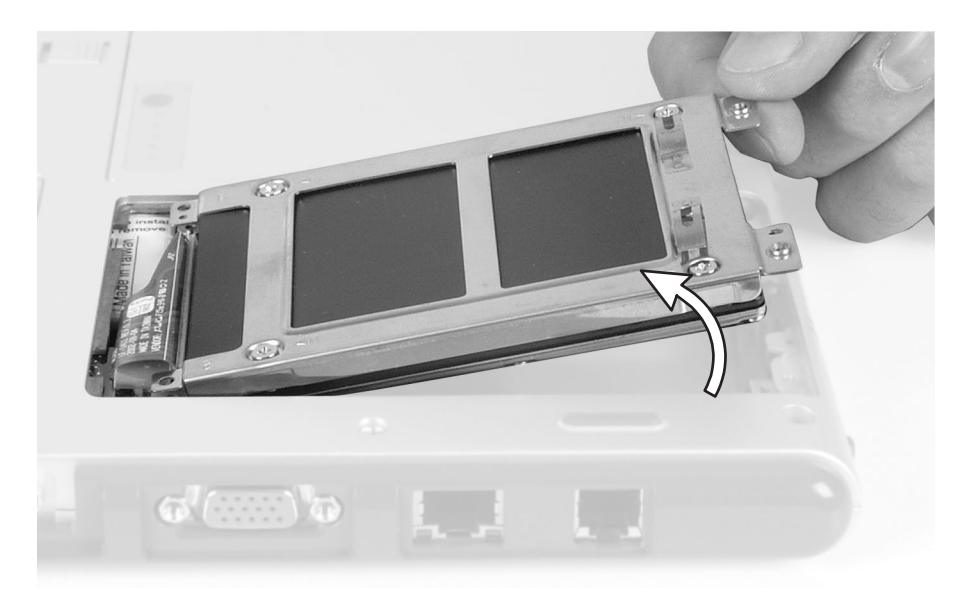

www.gateway.com

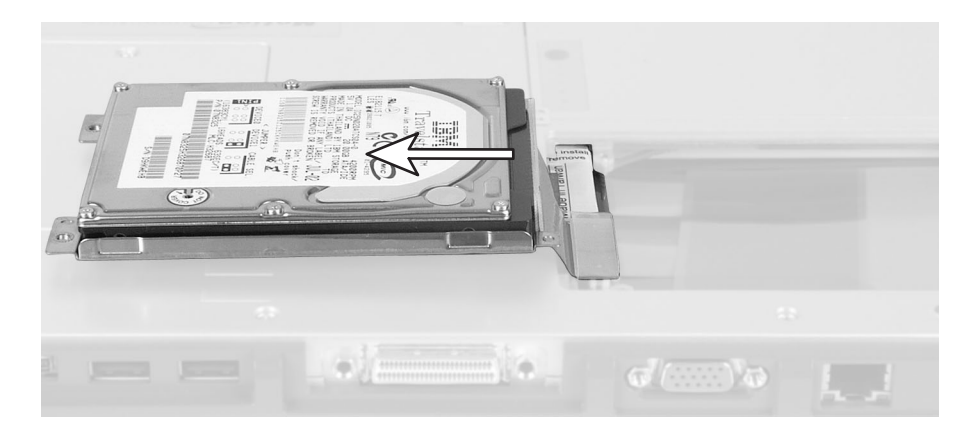

**9** Disconnect the hard drive from the hard drive connector.

**10** Remove the four screws that secure the hard drive to the hard drive bracket, then remove the drive from the bracket.

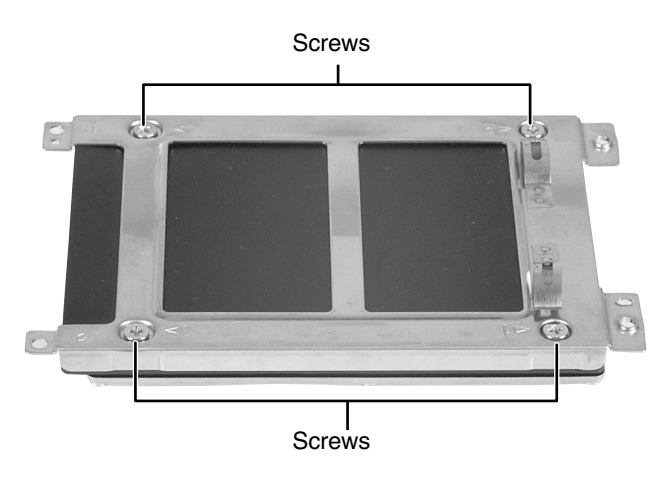

- **11** Insert the new hard drive into the bracket, then replace the four screws.
- **12** Connect the new hard drive to the hard drive connector.
- **13** Swing the bracket into the hard drive bay, then replace the two screws that secure the bracket to the tablet.
- **14** Replace the hard drive cover, then replace the two screws that secure the cover to the tablet.

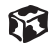

 $\blacksquare$ 

www.gateway.com

Replacing the Hard Drive in Your Gateway Tablet PC

 $\pmb{\mathsf{I}}$ 

MAN TABLET HDD RPL INST R0 1/03 $\blacksquare$ 

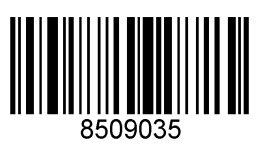